# SAGE Business Cases 商管個案資料庫操作說明

- 試用連結:http://sk.sagepub.com/cases

### 如何免費使用 **SAGE Business Cases** 商管個案資料庫?

一個全球性和多樣化的案例研究資料庫。SBC 在幫助學生了解如何將課程中的理 論運用在實際的商業管理,國際企業,跨國合作等等,實際的個案當中。 除了來自耶魯管理學院等知名商業案例製作者的內容外,SAGE 還發布了考慮不 同文化背景和經濟觀點的原創案例,涵蓋商管課程中不同面向,多元的主題,如 可永續發展、社會影響力和跨國企業。

#### 第 1 步,進入 <http://sk.sagepub.com/cases>

瀏覽:點選黃色「Browse SAGE Business Cases」三種瀏覽個案研究的方式:主題、 地區、個案種類

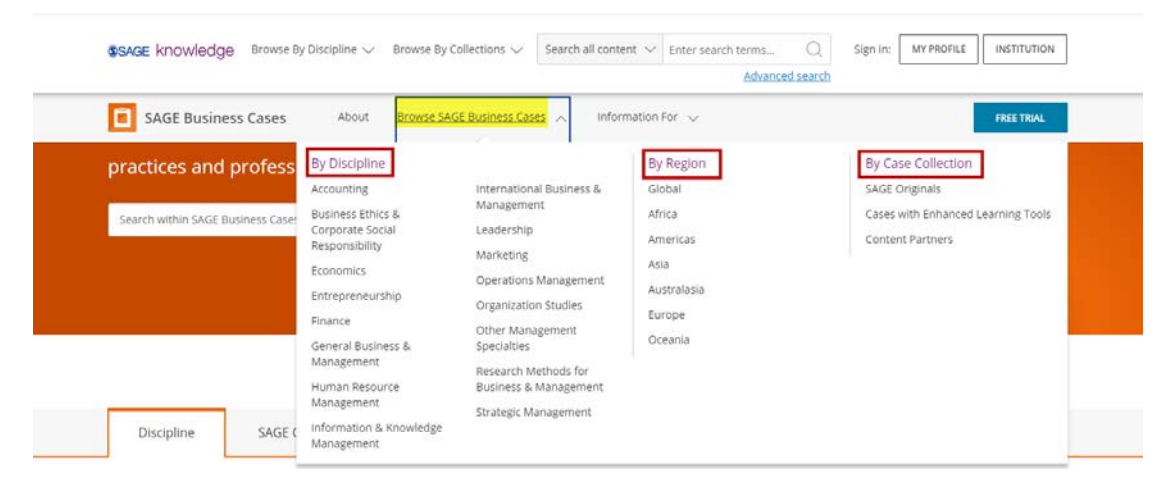

### 選擇任一類別, 左方 APPLY FILTER 進行限定項目的再次檢索

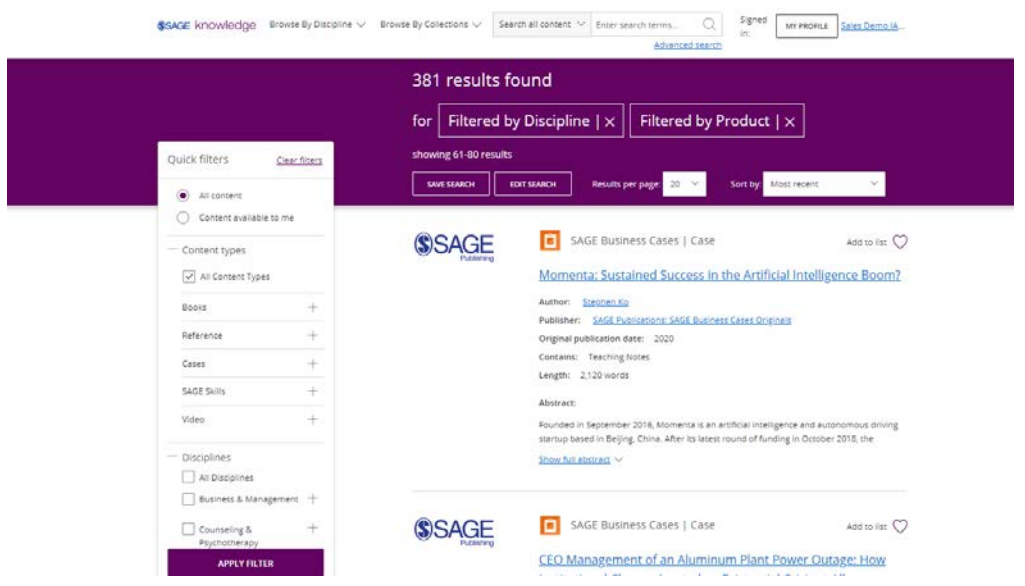

個案提供註記方便快速瞭解全貌:主題、關鍵字、所屬行業、內容長度、公司鏈 接、公司人員規模、覆蓋國家/區域、該個案適用的教學層級等

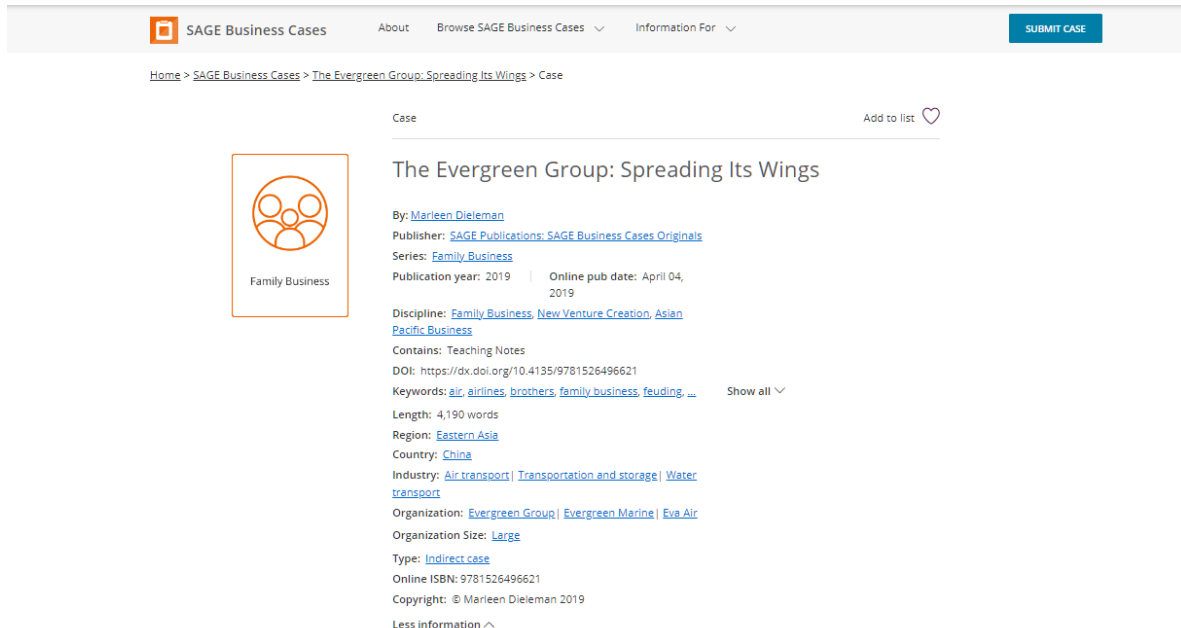

## 進階搜尋:依項目鍵入檢索字詞

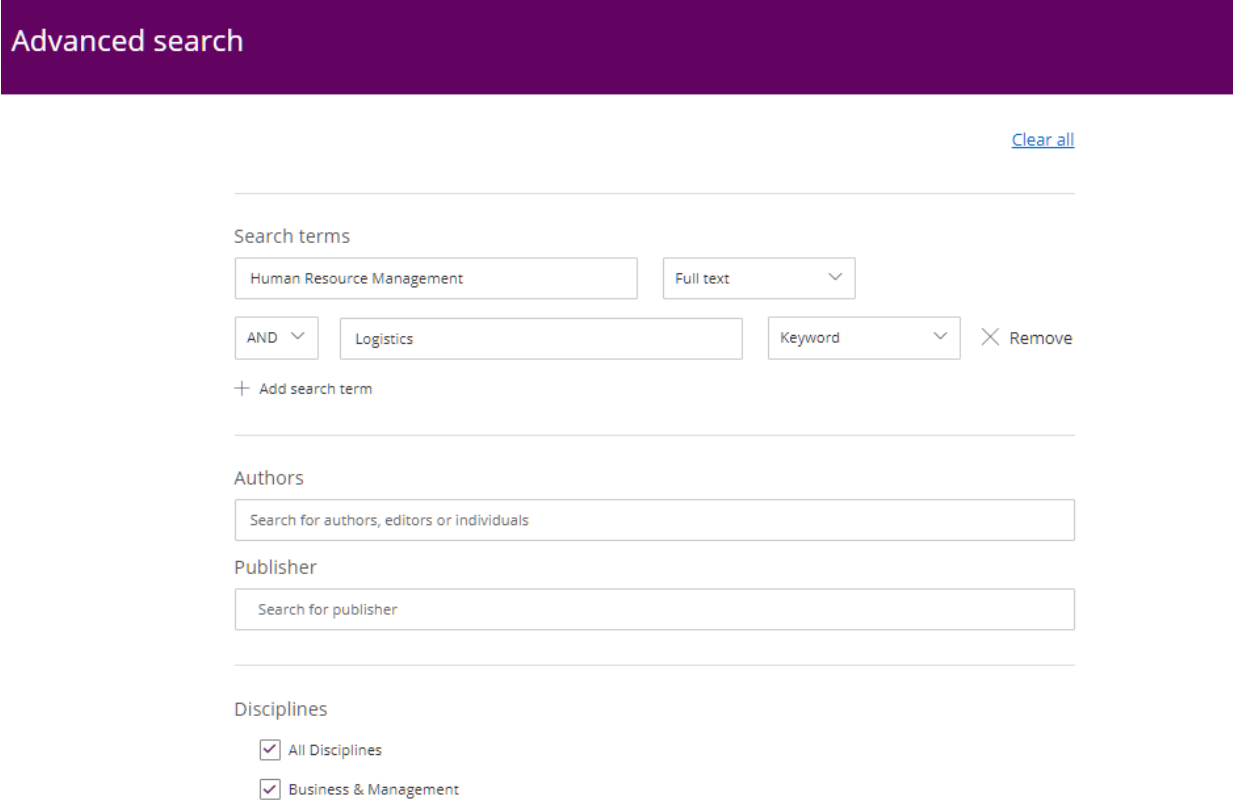

左側圖標顯示個案來源的,如果該個案是來自個人作者投稿,

## 則左側標註為 SAGE Logo。

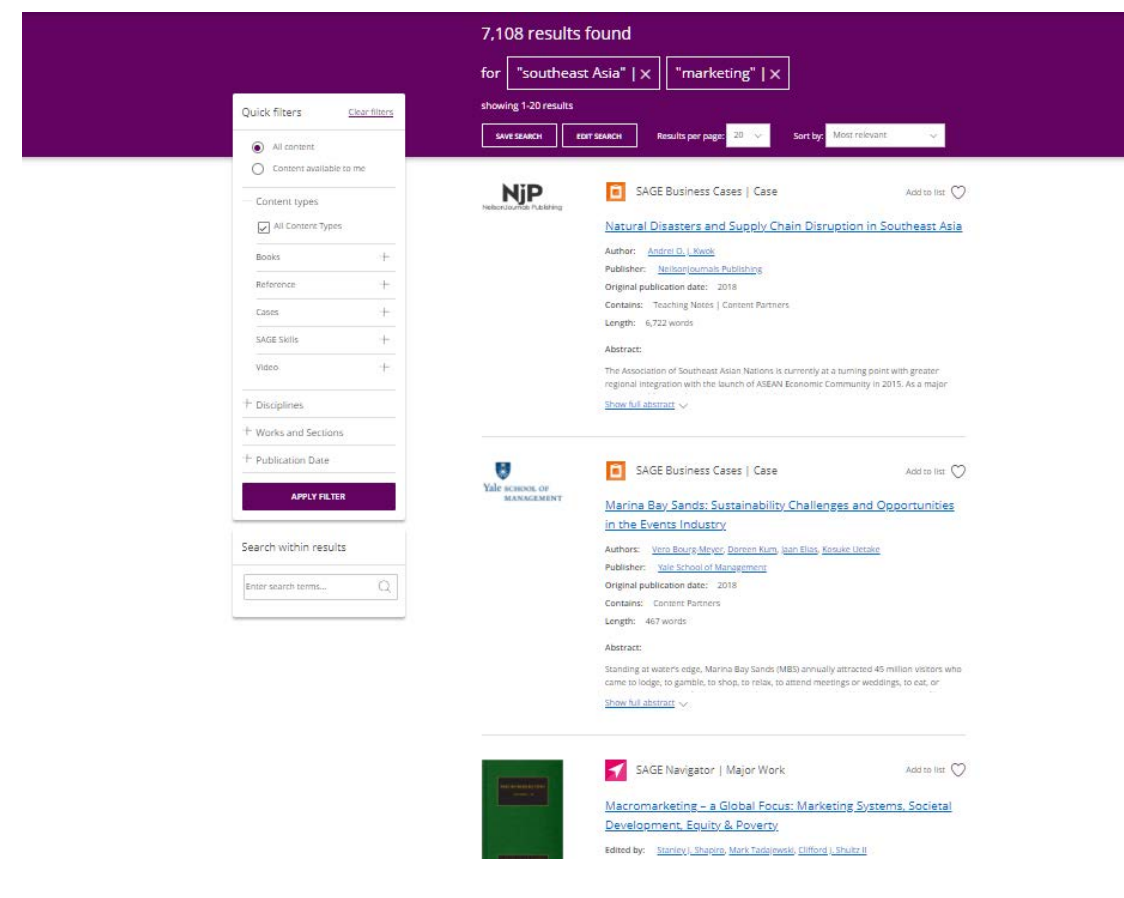

★ 本次試用期不提供 PDF 及 Teaching Note 下載